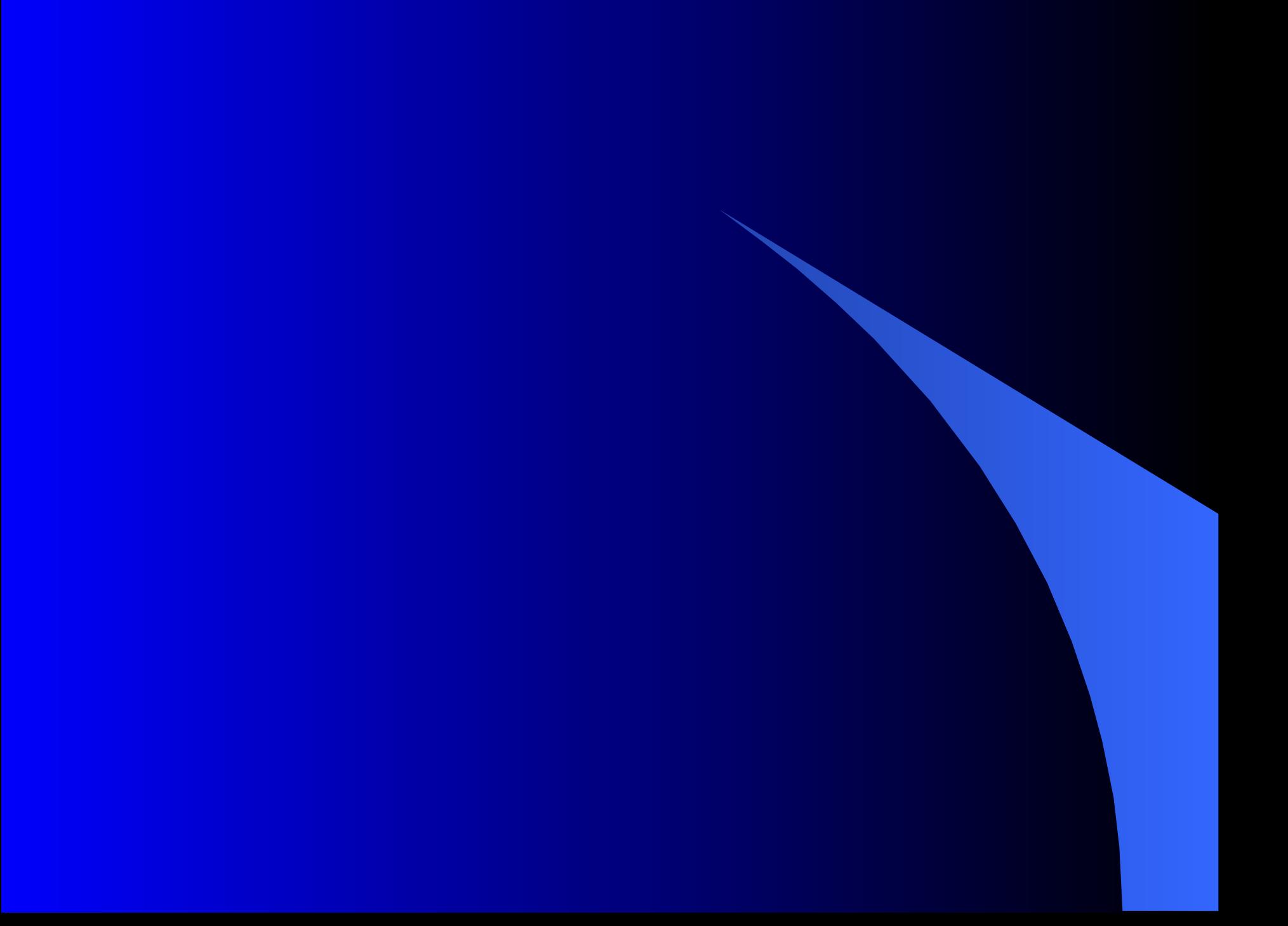

Деловая графика в задачах планирования и управления.

> Учитесь работать эффективно и аккуратно

# Цель:

- Освоение основных операций по созданию, редактированию и оформлению электронной таблицы в среде табличного процессора MS Excel
- Освоение основных приёмов работы с Мастером диаграмм

### Программные средства:

• Табличный процессор MS Excel.

# Компьютерная графика

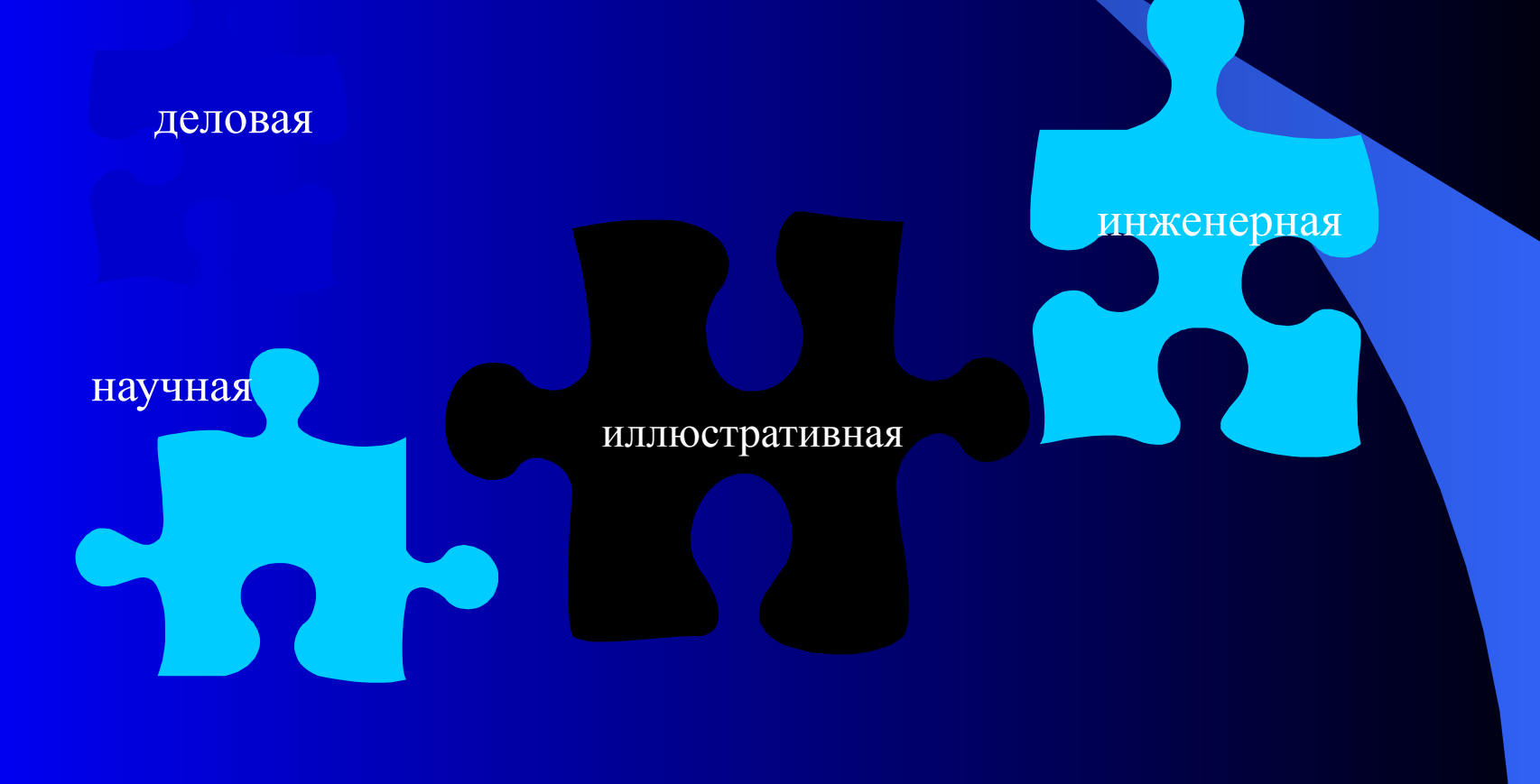

# Словарь

- Визуализация представление в наглядной форме больших массивов числовой информации.
- Диаграмма это средство графического представления количественной информации, предназначенное для сравнения значений величин или нескольких значений одной величины.
- График это отражение изменения одной или нескольких величин в виде непрерывных линий.

# Диаграммы.

- Строятся в прямоугольной системе координат
- На один рисунок может быть выведено одновременно несколько диаграмм
- Бывают разных типов.

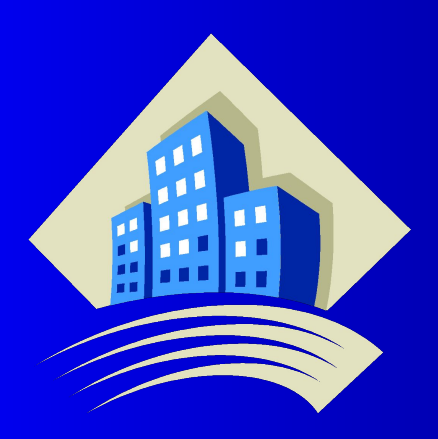

### Типы диаграмм

Гистограмма

График

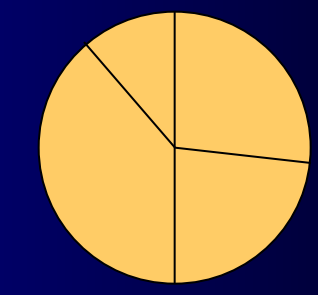

Круговые диаграммы

# Пример.

• Три друга Андрей, Илья и Сергей решили во время каникул поработать распространителями популярной газеты «Садовод – огородник». Друзья работали в течение недели. Число газет, проданных каждым из ребят за каждый день, занесено в электронную таблицу.

### Таблица

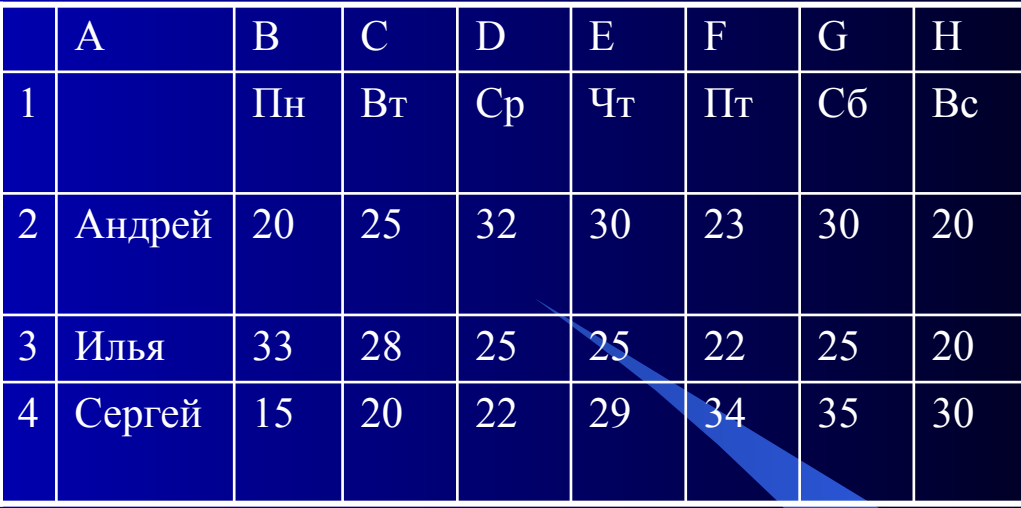

#### Множественная гистограмма

### Гистограмма

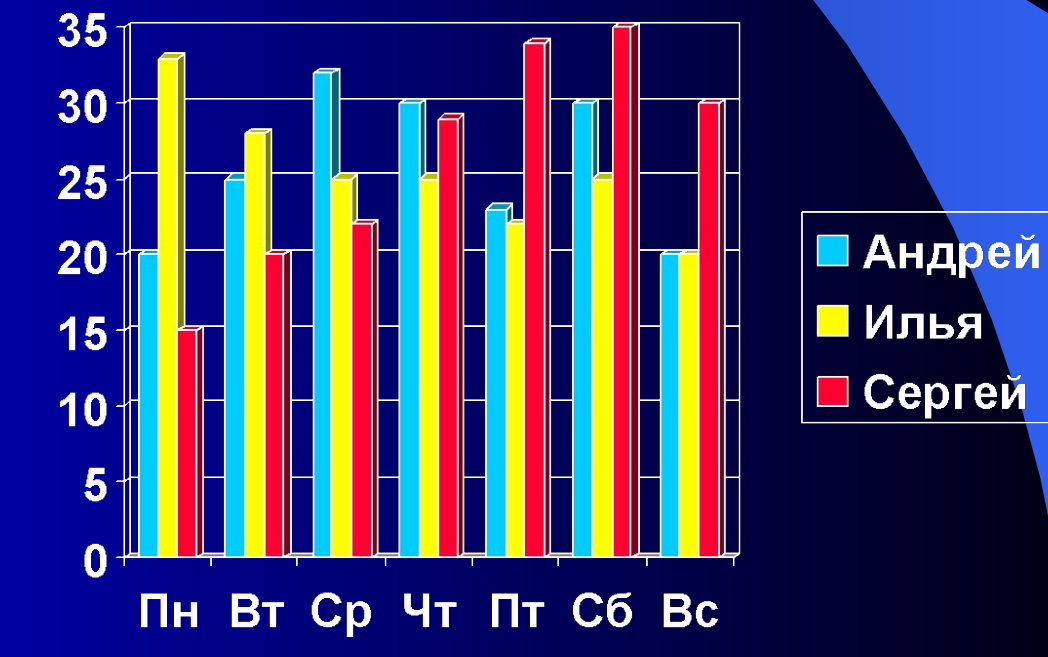

#### Андрей торгует газетами

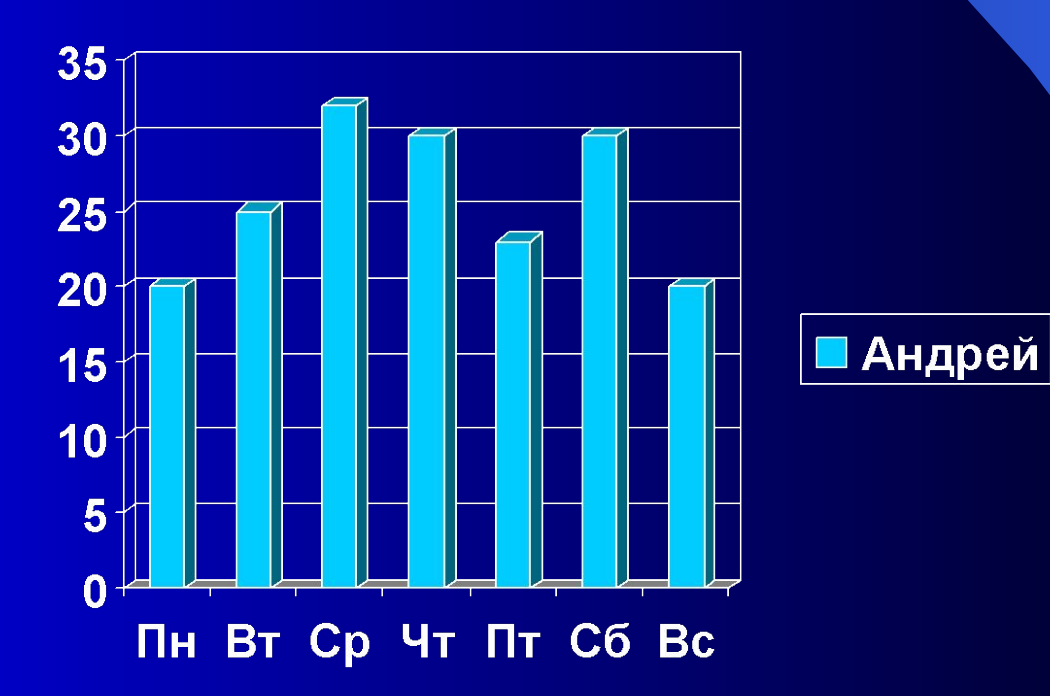

### Гистограмма с накоплением.

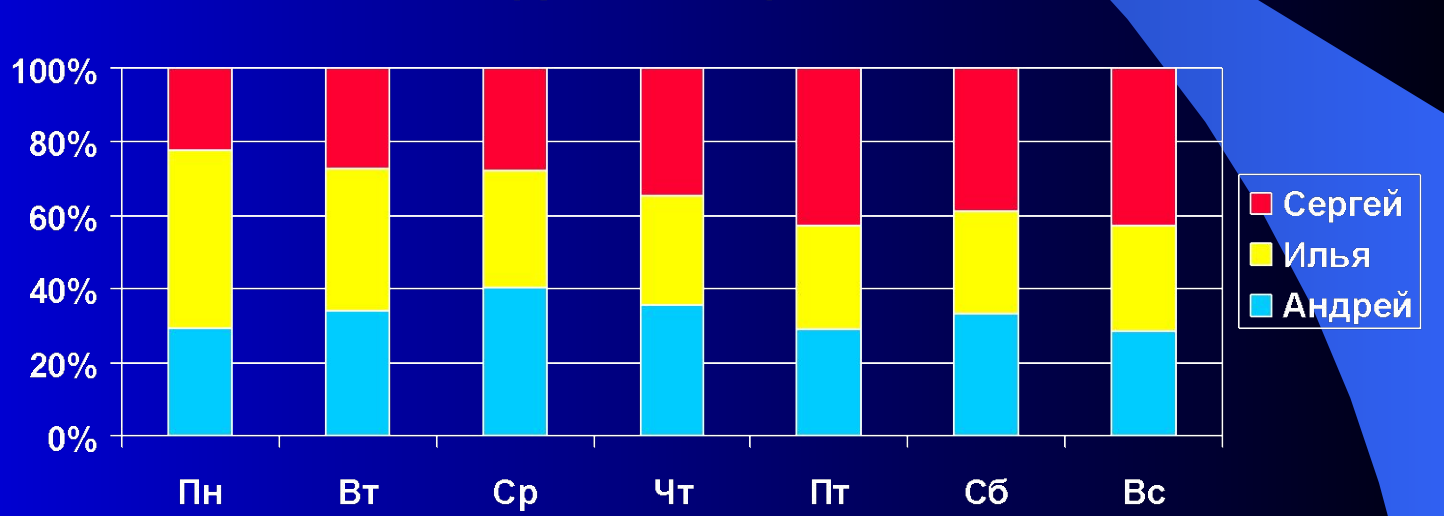

Ярусная диаграмма

# График

● Позволяет отразить изменение одной или нескольких величин в виде непрерывных линий.

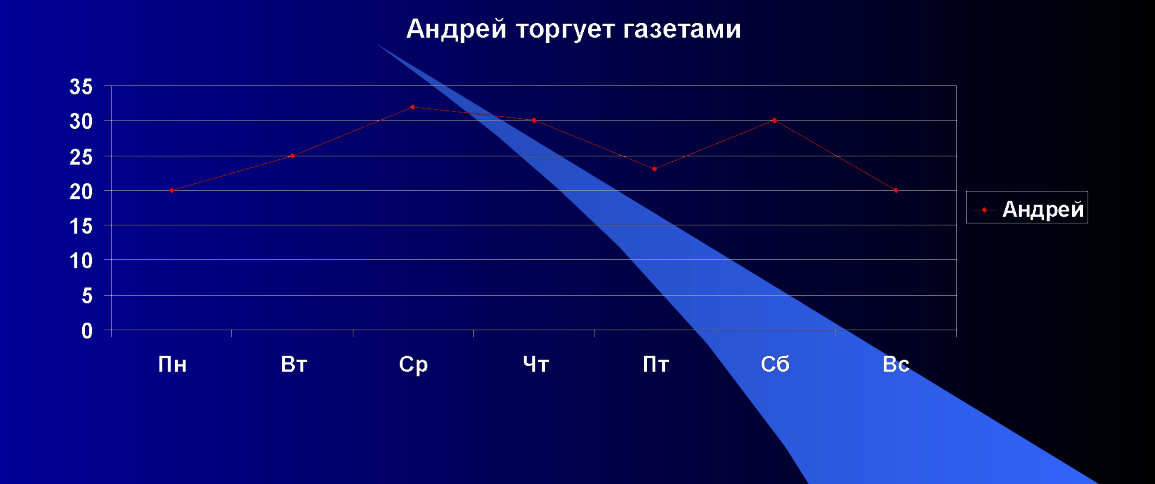

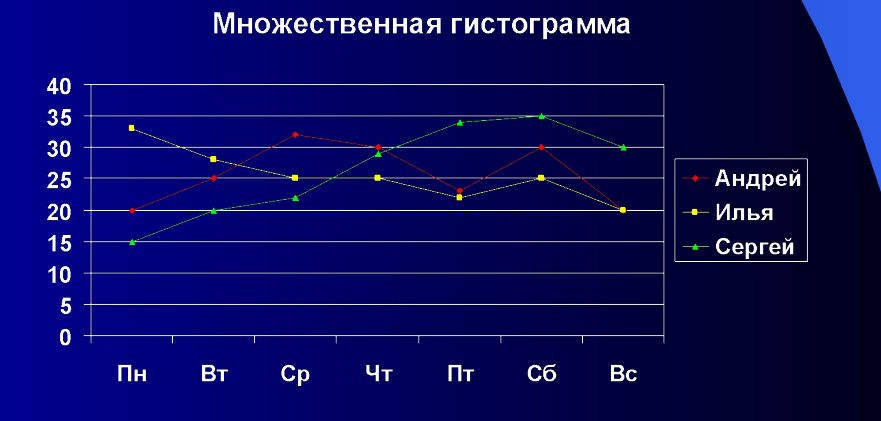

# Круговая диаграмма

● Служит для сравнения значений нескольких величин в одной точке.

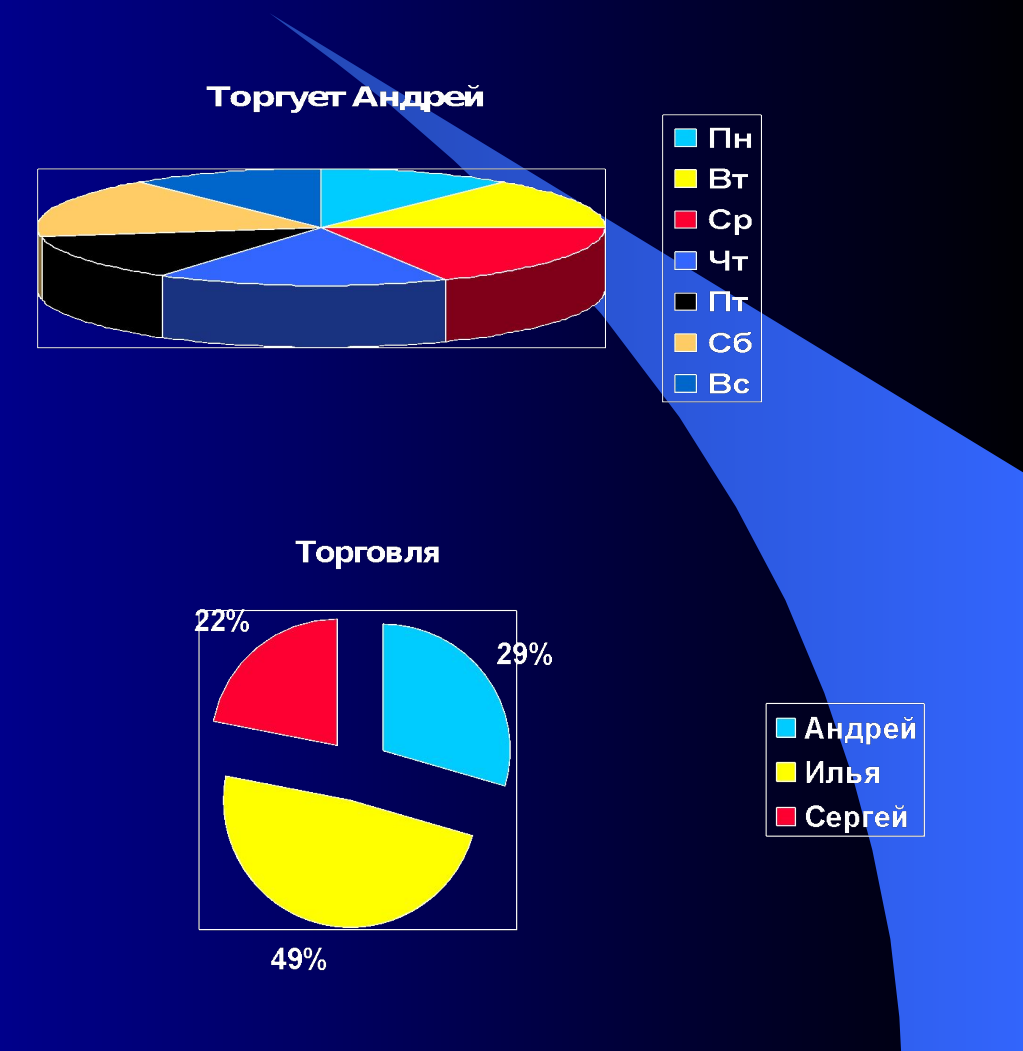

# Коротко о главном

- Деловая графика средство визуализации.
- Данные для диаграммы выбираются из выделенного блока таблицы.
- Столбчатые диаграммы называются гистограммами и отражают дискретное распределение величин.
- На графике отражается непрерывный процесс изменения величины.
- Круговая диаграмма используется для представления вклада нескольких величин в единое целое.

## Практическая работа

- Цель: освоение основных приёмов работы с Мастером диаграмм.
- Программные средства: табличный процессор MS Excel.

# Задание

- Используя приведённую ниже таблицу значений функции *y=f(x*), постройте, пользуясь Мастером диаграмм, для этой таблицы:
- обычный график;
- столбчатую диаграмму;
- круговую диаграмму.

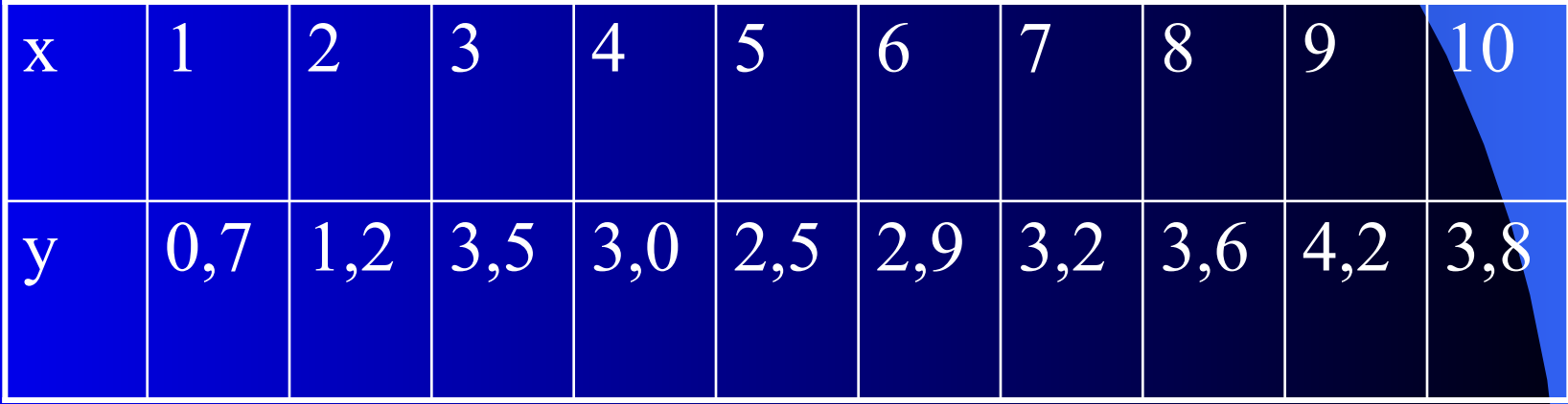